# Using ReportingTools in an Analysis of RNA-seq Data

Jessica L. Larson and Christina Chaivorapol

March 8, 2021

# Contents

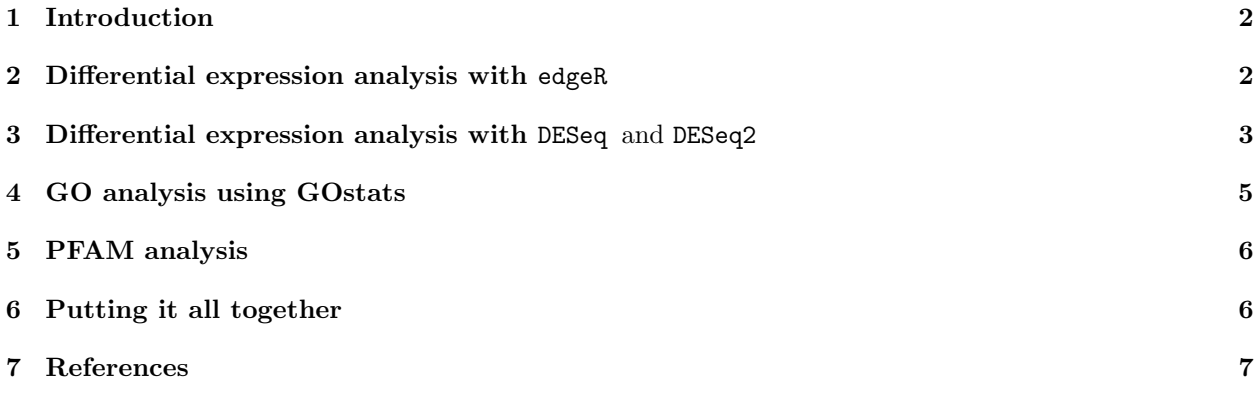

### <span id="page-1-0"></span>1 Introduction

The ReportingTools package can be used with differential gene expression results from RNA-sequencing analysis. In this vignette we show how to publish output from an edgeR, Gene Ontology (GO) and/or Protein family (PFAM) analysis. In the final section we publish all our pages onto one, creating a comprehensive output page.

# <span id="page-1-1"></span>2 Differential expression analysis with edgeR

In this section we demonstrate how to use the ReportingTools package to generate a table of differentially expressed genes as determined by the edgeR software. We begin by loading our library and data set. The mockRnaSeqData contains random RNA-seq output for random mouse genes.

```
> library(ReportingTools)
```

```
> data(mockRnaSeqData)
```
Next, we run edgeR to find differentially expressed genes.

```
> library(edgeR)
> conditions <- c(rep("case",3), rep("control", 3))
> d <- DGEList(counts = mockRnaSeqData, group = conditions)
> d <- calcNormFactors(d)
> d <- estimateCommonDisp(d)
> ## Get an edgeR object
> edgeR.de <- exactTest(d)
```
Now the results can be written to a report using the DGEExact object.

```
> library(lattice)
> rep.theme <- reporting.theme()
> ## Change symbol colors in plots
> rep.theme$superpose.symbol$col <- c("blue", "red")
> rep.theme$superpose.symbol$fill <- c("blue", "red")
> lattice.options(default.theme = rep.theme)
> ## Publish a report of the top 10 genes with p-values < 0.05 and log-fold change > 2
> ## In this case, the plots contain the counts from mockRnaSeqData, which are not normalized.
> ## The publish function does not normalize counts for the countTable argument to allow for
> ## flexibility in plotting various units (e.g. RPKM instead of counts).
>
> deReport <- HTMLReport(shortName = 'RNAseq_analysis_with_edgeR',
+ title = 'RNA-seq analysis of differential expression using edgeR',
+ reportDirectory = "./reports")
> publish(edgeR.de, deReport, countTable=mockRnaSeqData,
+ conditions=conditions, annotation.db = 'org.Mm.eg',
         pvalueCutoff = .05, 1fc = 2, n = 10, name="edgeR"> finish(deReport)
>
> ## If you would like to plot normalized counts, run the following commands instead:
> ## mockRnaSeqData.norm <- d$pseudo.counts
> ## publish(edgeR.de, deReport, mockRnaSeqData.norm,
> ## conditions, annotation.db = 'org.Mm.eg',
>  ## pvalueCutoff = .05, lfc = 2, n = 10)
> ## finish(deReport)
```
#### RNA-seq analysis of differential expression using edgeR

| 10<br>$\div$ records per page |                   |                                                |              | Search all columns:  |                 |  |  |
|-------------------------------|-------------------|------------------------------------------------|--------------|----------------------|-----------------|--|--|
|                               |                   |                                                | From<br>l to | <b>From</b><br>to    |                 |  |  |
| <b>EntrezId</b>               | Symbol            | ٠<br>GeneName                                  | logFC        | Adjusted.<br>p-Value | ≙<br>Image      |  |  |
| 258294                        | Olfr1115          | olfactory receptor 1115                        | $-14.00$     | 1.59e-11             |                 |  |  |
| 108637                        | Snord14c          | small nucleolar RNA, C/D box 14C               | $-13.40$     | 8.67e-11             |                 |  |  |
| 383320                        | Gm5235            | predicted gene 5235                            | $-10.90$     | 7.63e-10             | $+1+$           |  |  |
| 71277                         | 4933435N07Rik     | RIKEN cDNA 4933435N07 gene                     | $-12.60$     | 7.63e-10             | $\rightarrow +$ |  |  |
| 71846                         | Syce <sub>2</sub> | synaptonemal complex central element protein 2 | $-13.80$     | 7.93e-10             |                 |  |  |

Figure 1: Resulting page created by publish for edgeR.de.

We can also ouput results of the LRT test from edgeR.

```
> d <- DGEList(counts = mockRnaSeqData, group = conditions)
> d <- calcNormFactors(d)
> design <- model.matrix(~conditions)
> d <- estimateGLMCommonDisp(d, design)
> d <- estimateGLMTrendedDisp(d, design)
> d <- estimateGLMTagwiseDisp(d, design)
> fit <- glmFit(d,design)
> edgeR.lrt <- glmLRT(fit, coef=2)
> deReport2 <- HTMLReport(shortName = 'RNAseq_analysis_with_edgeR_2',
+ title = 'RNA-seq analysis of differential expression using edgeR (LRT)',
+ reportDirectory = "./reports")
> publish(edgeR.lrt, deReport2, countTable=mockRnaSeqData,
+ conditions=conditions, annotation.db = 'org.Mm.eg',
+ pvalueCutoff = .05, lfc = 2, n = 10, name="edgeRlrt")
> finish(deReport2)
```
# <span id="page-2-0"></span>3 Differential expression analysis with DESeq and DESeq2

In this section we demonstrate how to use the ReportingTools package to generate a table of differentially expressed genes as determined by the DESeq and DESeq2 packages.

First, we run DESeq to find differentially expressed genes.

```
> library(DESeq)
> cds<-newCountDataSet(mockRnaSeqData, conditions)
> cds<-estimateSizeFactors(cds)
> cds<-estimateDispersions(cds)
> res<-nbinomTest(cds,"control", "case" )
```
Now the results can be written to a report after converting the DESeq output to a data frame. This is done using the makeDESeqDF command, which is a built-in function to convert DESeq differential expression output to a more meaningful data frame with plots, details about the genes, etc. With ReportingTools ,

#### RNA-seg analysis of differential expression using DESeg

| 10<br>$\div$ records per page |             |                                                                 |                          | Search all columns: |                                         |              |                                  |  |
|-------------------------------|-------------|-----------------------------------------------------------------|--------------------------|---------------------|-----------------------------------------|--------------|----------------------------------|--|
|                               |             |                                                                 |                          |                     | From<br>to                              | From<br>to   | From<br>to                       |  |
| ٠<br><b>Entrez Id</b>         | ٠<br>Symbol | ÷<br><b>Gene Name</b>                                           | Image                    | ٠                   | Log <sub>2</sub><br>Fold<br>≙<br>Change | ۵<br>P-value | Adjusted <sup>4</sup><br>p-value |  |
| 665972                        | Gm7871      | predicted gene 7871                                             | $\overline{\phantom{0}}$ | $\bigoplus$         | 7.66                                    | 1.88e-12     | 3.52e-08                         |  |
| 22774                         | Zic4        | zinc finger protein of the cerebellum<br>4                      | $\overline{\phantom{0}}$ | $\leftarrow$        | $-7.23$                                 | 1.67e-07     | 1.57e-03                         |  |
| 111941                        | lap5rc10    | intracisternal A-type particle, U5<br>region, SINE repeat c-10  | $\Box$                   | $\longmapsto$       | $-7.01$                                 | 3.52e-07     | 1.65e-03                         |  |
| 85079                         | D9Mit14     | DNA segment, Chr 9, Massachusetts<br>Institute of Technology 14 | $\overline{\phantom{a}}$ | 悟                   | 6.62                                    | 2.86e-07     | 1.65e-03                         |  |

Figure 2: Resulting page created by makeDESeqDF

you can replace the makeDESeqDf with any function you like for more flexibility (see the basic vignette for more details and examples).

```
> desReport <- HTMLReport(shortName = 'RNAseq_analysis_with_DESeq',
     + title = 'RNA-seq analysis of differential expression using DESeq',
+ reportDirectory = "./reports")
> publish(res,desReport,name="df",countTable=mockRnaSeqData, pvalueCutoff=0.05,
      + conditions=conditions,annotation.db="org.Mm.eg.db",
      expName="deseq",reportDir="./reports", .modifyDF=makeDESeqDF)
> finish(desReport)
```
We can also run DESeq2 to find differentially expressed genes.

```
> library(DESeq2)
> conditions <- c(rep("case",3), rep("control", 3))
> mockRna.dse <- DESeqDataSetFromMatrix(countData = mockRnaSeqData,
+ colData = as.data.frame(conditions), design = ~ conditions)
> colData(mockRna.dse)$conditions <- factor(colData(mockRna.dse)$conditions, levels=c("control", "case"))
> ## Get a DESeqDataSet object
> mockRna.dse <- DESeq(mockRna.dse)
```
Now the results can be written to a report using the DESeqDataSet object.

```
> des2Report <- HTMLReport(shortName = 'RNAseq_analysis_with_DESeq2',
     + title = 'RNA-seq analysis of differential expression using DESeq2',
+ reportDirectory = "./reports")
> publish(mockRna.dse,des2Report, pvalueCutoff=0.05,
+ annotation.db="org.Mm.eg.db", factor = colData(mockRna.dse)$conditions,
     + reportDir="./reports")
> finish(des2Report)
```
#### RNA-seg analysis of differential expression using DESeg2

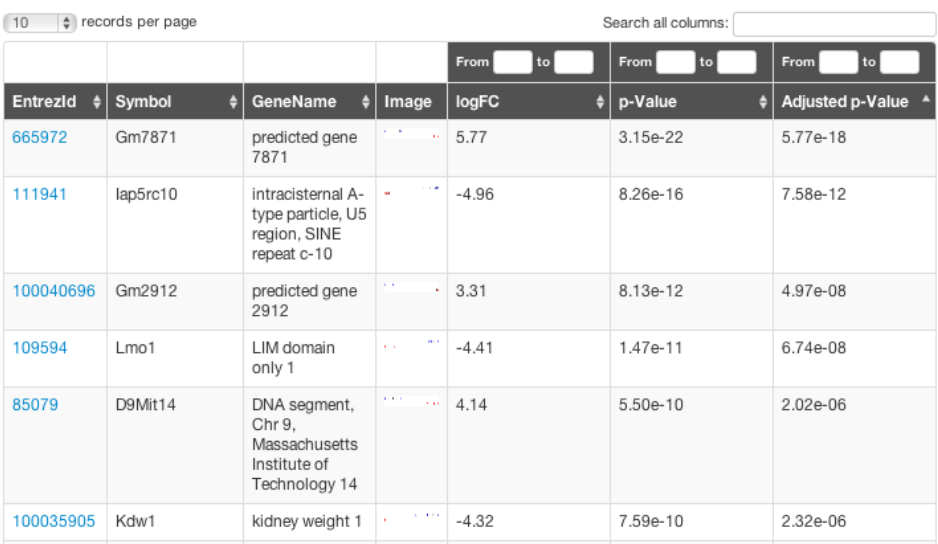

Figure 3: Resulting page created with DESeqDataSet object from DESeq2 analysis

# <span id="page-4-0"></span>4 GO analysis using GOstats

This section will demonstrate how to use ReportingTools to write a table of GO analysis results to an html file. First we select our genes of interest, and then run the hyperGTest.

```
> library(GOstats)
> library(org.Mm.eg.db)
> tt \le topTags(edgeR.de, n = 1000, adjust.method = 'BH', sort.by = 'p.value')
> selectedIDs <- rownames(tt$table)
> universeIDs <- rownames(mockRnaSeqData)
> goParams <- new("GOHyperGParams",
+ geneIds = selectedIDs,
+ universeGeneIds = universeIDs,
+ annotation ="org.Mm.eg" ,
+ ontology = "MF",
+ pvalueCutoff = 0.01,
+ conditional = TRUE,
+ testDirection = "over")
> goResults <- hyperGTest(goParams)
```
With these results, we can then make the GO report.

```
> goReport <- HTMLReport(shortName = 'go_analysis_rnaseq',
+ title = "GO analysis of mockRnaSeqData",
+ reportDirectory = "./reports")
> publish(goResults, goReport, selectedIDs=selectedIDs, annotation.db="org.Mm.eg",
         pvalueCutoff= 0.05)> finish(goReport)
```
#### **PFAM analysis of mockRnaSegData**

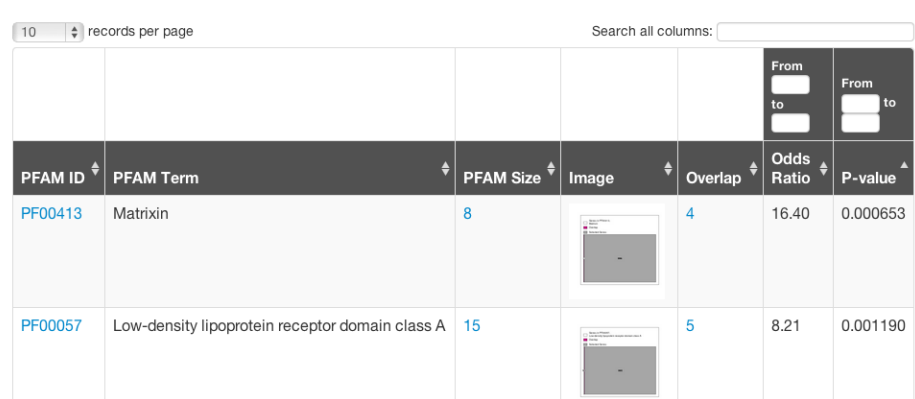

Figure 4: Resulting page created by publish for PFAMResults

# <span id="page-5-0"></span>5 PFAM analysis

In this section, we show how to use ReportingTools to write a table of PFAM analysis results to an html file. First we run the hyperGTest using our genes of interest from the previous section.

```
> library(Category)
> params <- new("PFAMHyperGParams",
+ geneIds= selectedIDs,
+ universeGeneIds=universeIDs,
+ annotation="org.Mm.eg",
+ pvalueCutoff= 0.01,
+ testDirection="over")
> PFAMResults <- hyperGTest(params)
```
Then we make the PFAM report.

```
> PFAMReport <- HTMLReport(shortName = 'pfam_analysis_rnaseq',
```
+ title = "PFAM analysis of mockRnaSeqData",

```
+ reportDirectory = "./reports")
```

```
> publish(PFAMResults, PFAMReport, selectedIDs=selectedIDs, annotation.db="org.Mm.eg",categorySize=5)
> finish(PFAMReport)
```
# <span id="page-5-1"></span>6 Putting it all together

Here, we make an index page that puts all three analyses together for easy navigation.

```
> indexPage <- HTMLReport(shortName = "indexRNASeq",
     + title = "Analysis of mockRnaSeqData",
+ reportDirectory = "./reports")
> publish(Link(list(deReport,des2Report, goReport, PFAMReport), report = indexPage),
     indexPage)
> finish(indexPage)
```
# **Analysis of mockRnaSeqData**

RNA-seq analysis of differential expression using edgeR RNA-seq analysis of differential expression using DESeq2 GO analysis of mockRnaSeqData PFAM analysis of mockRnaSeqData

Figure 5: Resulting page created by calling publish on all our analysis pages

# <span id="page-6-0"></span>7 References

Huntley, M.A., Larson, J.L., Chaivorapol, C., Becker, G., Lawrence, M., Hackney, J.A., and J.S. Kaminker. (2013). ReportingTools: an automated results processing and presentation toolkit for high throughput genomic analyses. Bioinformatics. 29(24): 3220-3221.